Your school now has a free app delivering school information, instantly and directly to your smartphone.

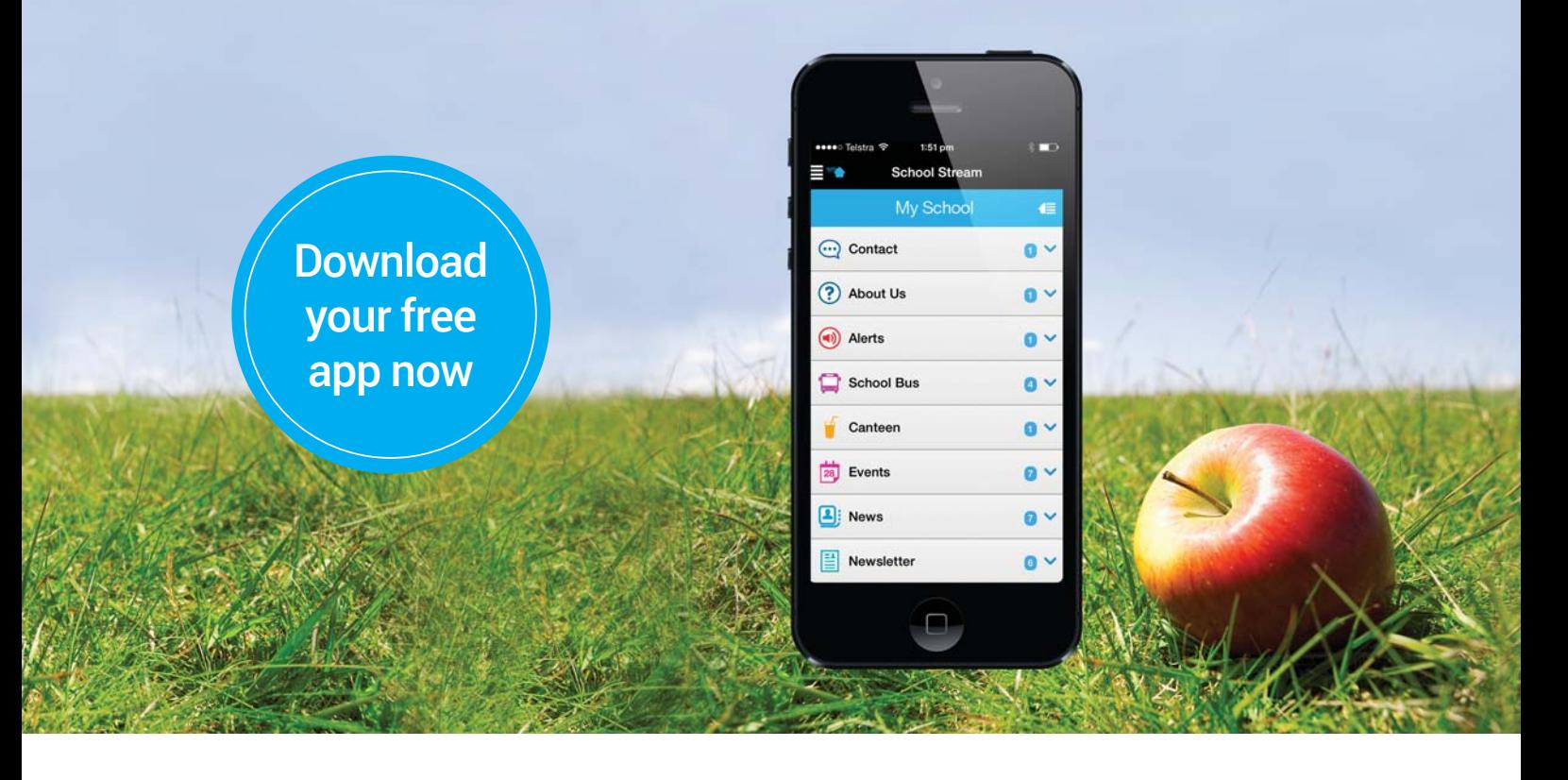

## How to download your Free app

- **1.** From your mobile device go to the **App Store (iPhone/iPad)** OR **Google Play (Android)**, search for **School Stream** and download the app to your phone
- **2.** Once School Stream has finished installing, open the app, type your school name into the search **THEN** select your school.

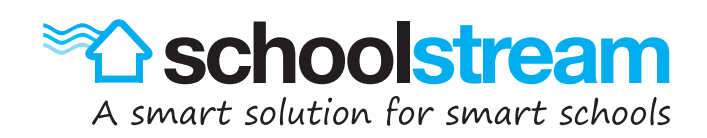